## **Oracle Financial Services Enterprise Case Management**

**Installation Guide**

**Release 8.0.7.2.0**

**March 2021**

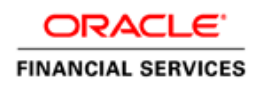

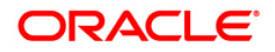

#### **OFS Enterprise Case Management Installation Guide**

Copyright © 2019 Oracle and/or its affiliates. All rights reserved.

This software and related documentation are provided under a license agreement containing restrictions on use and disclosure and are protected by intellectual property laws. Except as expressly permitted in your license agreement or allowed by law, you may not use, copy, reproduce, translate, broadcast, modify, license, transmit, distribute, exhibit, perform, publish, or display any part, in any form, or by any means. Reverse engineering, disassembly, or decompilation of this software, unless required by law for interoperability, is prohibited.

The information contained herein is subject to change without notice and is not warranted to be errorfree. If you find any errors, please report them to us in writing.

If this is software or related documentation that is delivered to the U.S. Government or anyone licensing it on behalf of the U.S. Government, then the following notice is applicable:

U.S. GOVERNMENT END USERS: Oracle programs, including any operating system, integrated software, any programs installed on the hardware, and/or documentation, delivered to U.S. Government end users are "commercial computer software" pursuant to the applicable Federal Acquisition Regulation and agency-specific supplemental regulations. As such, use, duplication, disclosure, modification, and adaptation of the programs, including any operating system, integrated software, any programs installed on the hardware, and/or documentation, shall be subject to license terms and license restrictions applicable to the programs. No other rights are granted to the U.S. Government.

This software or hardware is developed for general use in a variety of information management applications. It is not developed or intended for use in any inherently dangerous applications, including applications that may create a risk of personal injury. If you use this software or hardware in dangerous applications, then you shall be responsible to take all appropriate fail-safe, backup, redundancy, and other measures to ensure its safe use. Oracle Corporation and its affiliates disclaim any liability for any damages caused by use of this software or hardware in dangerous applications.

Oracle and Java are registered trademarks of Oracle and/or its affiliates. Other names may be trademarks of their respective owners.

Intel and Intel Xeon are trademarks or registered trademarks of Intel Corporation. All SPARC trademarks are used under license and are trademarks or registered trademarks of SPARC International, Inc. AMD, Opteron, the AMD logo, and the AMD Opteron logo are trademarks or registered trademarks of Advanced Micro Devices. UNIX is a registered trademark of The Open Group.

This [software](http://www.google.com/) or hardware and documentation may provide access to or information about content, products, and services from third parties. Oracle Corporation and its affiliates are not responsible for and expressly disclaim all warranties of any kind with respect to third-party content, products, and services unless otherwise set forth in an applicable agreement between you and Oracle. Oracle Corporation and its affiliates will not be responsible for any loss, costs, or damages incurred due to your access to or use of third-party content, products, or services, except as set forth in an applicable agreement between you and Oracle.

For [information](http://www.google.com/) on third party licenses, click [here.](https://docs.oracle.com/cd/E61555_01/licensing.htm)

## **Document Control**

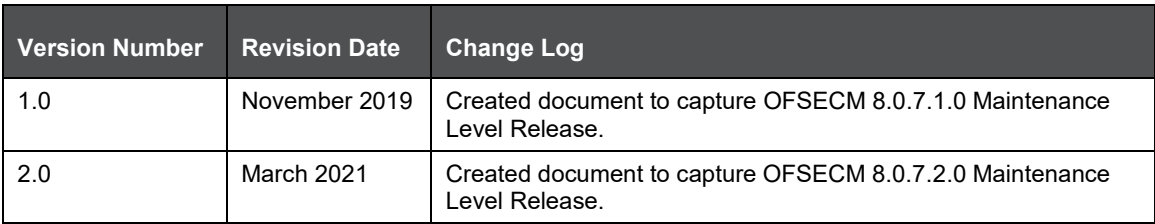

## **Table of Contents**

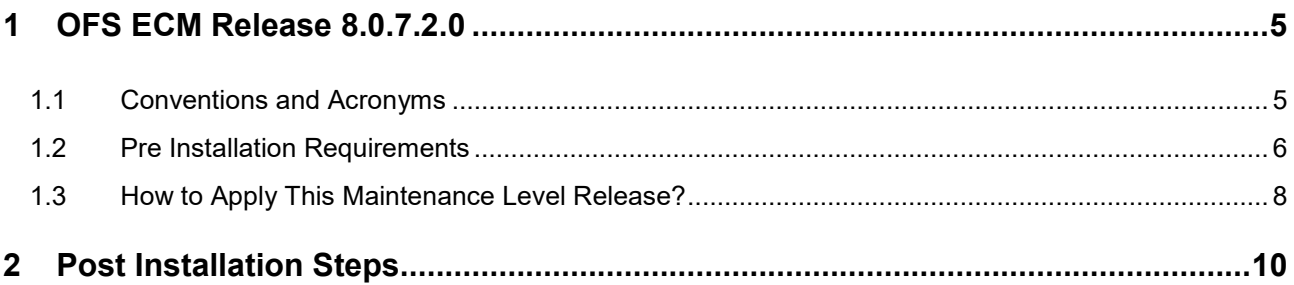

# <span id="page-4-0"></span>**1 OFS ECM Release 8.0.7.2.0**

OFS ECM 8.0.7.2.0 Maintenance Level (ML) includes all the bug fixes and minor enhancements done since the previous GA (General Availability) release, that is, 8.0.7.0.0.

This ML release of OFS ECM can be installed on a setup with any OFSAA 8.0.7.0.0 Application Pack.

### <span id="page-4-1"></span>**1.1 Conventions and Acronyms**

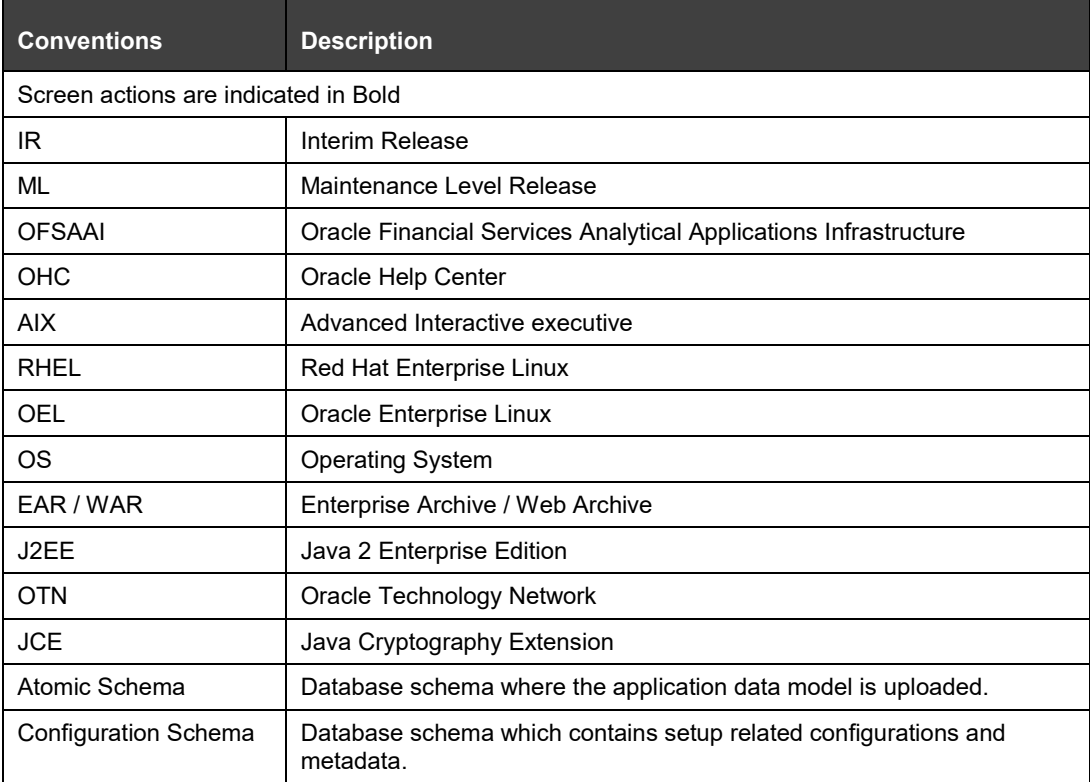

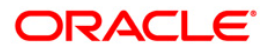

## <span id="page-5-0"></span>**1.2 Pre Installation Requirements**

Refer to the following Pre Installation prerequisites:

- **1.** OFSECM 8.0.7.0.0 Bug 29008204 OFS ECM APPLICATION PACK V8.0.0.0.0 MINOR RELEASE #7 (8.0.7.0.0).
- **2.** OFSAAI 8.0.7.5.0 Bug 31656139 OFSAA 8.0.7.0.0 AAI ML RELEASE #5 (8.0.7.5.0).
- **3.** For OBIEE,
	- **a.** Navigate to \$FIC\_HOME/OBIEE/repository.
	- **b.** Rename the existing FCCM807.rpd to FCCM807\_12C.rpd.
- **4.** BD Prerequisites
	- **a.** If BD is on 8071, apply Bug 32519632 OFS BD 8.0.7.1.1: FORWARD PORT CACIB SPECIFIC PATCHES RELEASED ON 8.0.7.
	- **b.** If OFSBD 8.0.7.0.0 is installed, then apply below patches for BD.
	- **c.** OFSBD 8.0.7.0.37 Bug 30422069 KYC SCREEN DROPDOWN.
	- **d.** OFSBD 8.0.7.0.64 Bug 30989401 MULTIPLE RULE MATCHED DATA MISSING IN KYC ASSESMENT SCREEN.
	- **e.** OFS BD 8.0.7.0.61 Bug 30829327 NO SPACE BETWEEN THE FIRST MIDDLE AND LAST NAME FOR DI BATCH IN THE ASSEMENT SCREEN.
	- **f.** Bug 32151072 OFS BD 8.0.7.0.117: FETCHING KYC RISK SCORE DETAILS FROM KYC.
	- **g.** BUG 32030302 OFS BD 8.0.7.0.119: ANTICIPATORYPROFILE.XML, MERGE STATEMENT NOT CORRECTLY GENERATED.
	- **h.** Bug 30555840 OFS BD 8.0.7.0.129: KYC DI BATCH FAILED AT TASK 9 POPULATE CUST\_ID\_DOC\_PRCSNG.
- **5.** If below listed DB Tables have indices for given column combination & column name sequence, it needs to be dropped before applying this patch.
	- **a.** KDD\_CASE\_ACCOUNTS(CASE\_INTRL\_ID,ACCT\_INTRL\_ID)
	- **b.** KDD CASE CUSTOMERS(CASE INTRL ID,CUST INTRL ID)
	- **c.** KDD\_CASE\_RT\_EXT\_ID(CASE\_INTRL\_ID,RT\_EXT\_CD)
	- **d.** KDD\_CASE\_INVOLVED\_PARTY\_LINK(CASE\_INTRL\_ID,INVLVD\_PARTY\_SEQ\_ID,RLSHP ACTIVE FL)
	- **e.** KDD\_CASE\_ACCT\_GRP(CASE\_INTRL\_ID,ACCT\_GRP\_INTRL\_ID)
	- **f.** KDD\_CASE\_NVSMT\_MGR(CASE\_INTRL\_ID,NVSMT\_MGR\_INTRL\_ID)
	- **g.** KDD\_CASE\_EXTERNAL\_ENTITY(CASE\_INTRL\_ID,EXTRL\_NTITY\_ID)
	- **h.** KDD\_CASE\_EXTERNAL\_ENTITY(CASE\_INTRL\_ID,EXTRL\_NTITY\_NM)
	- **i.** KDD\_CASE\_CLIENT\_BANK(CASE\_INTRL\_ID,CASE\_INSTN\_SEQ\_ID)
	- **j.** KDD CASE LINKS(PARENT CASE ID,LINK FL)
	- **k.** FCC EVENT ENTITY MAP(V\_ENTITY\_TYPE,V\_ENTITY\_CD)

SQL can be used for verifying the same in the following example

SELECT \*

FROM (SELECT i.index\_name,

i.index\_type,

i.table\_name,

i.table\_owner,

i.tablespace\_name,

c.index\_owner,

listagg(c.column\_name, ',') WITHIN GROUP(ORDER BY c.column\_position) participating\_column

FROM user\_indexes i

INNER JOIN all\_ind\_columns c

ON i.index\_name = c.index\_name

WHERE i.table\_name = 'KDD\_CASE\_ACCOUNTS'

-- AND i.table\_owner = 'USER\_NAME'

GROUP BY i.index\_name,

i.index\_type,

i.table\_name,

i.table\_owner,

i.tablespace\_name,

c.index\_owner)

WHERE participating\_column like '%CASE\_INTRL\_ID%';

Ensure unlimited cryptographic policy for Java is enabled during the installation of OFS AAI 8.0.7.0.0. For more information, see the *Enabling Unlimited Cryptographic Policy* section from th[e OFS Analytical](https://docs.oracle.com/cd/E60058_01/PDF/8.0.6.x/8.0.6.0.0/OFSAAI_Administration_Guide_8.0.6.0.0.pdf)  [Applications Infrastructure Administration Guide.](https://docs.oracle.com/cd/E60058_01/PDF/8.0.6.x/8.0.6.0.0/OFSAAI_Administration_Guide_8.0.6.0.0.pdf)

> **NOTE** Do not enable unlimited cryptographic policy for Java if the Java versions in OFS AAI and the Web Application servers are higher than 7u171 for Java 7, and 8u161 for Java 8.

## <span id="page-7-0"></span>**1.3 How to Apply This Maintenance Level Release?**

Refer to the following instructions to install this patch set.

- **1.** Load the .profile and make sure that \$FIC\_HOME corresponds to the proper environment where the patch application is required. Make sure that \$FIC\_SERVER should be up and running.
- **2.** Take a backup of below-mentioned tables from Atomic Schema as a precautionary measure and any customizations done to these tables has to be re-applied.
	- FCC CORR BUS ENTITY PATH
	- **FCC\_CORRELATION\_BUS\_ENTITY\_CFG**
	- **FCC\_CORR\_QUERY\_DEFINITION**
	- FCC\_SCENARIO\_MASTER
- **3.** Download and copy 32405565\_GENERIC.zip (in Binary mode) to the server where OFSAA is installed.
- **4.** Navigate to <USER\_PATCH\_DIR> and extract the contents of patch archive file using the following command.

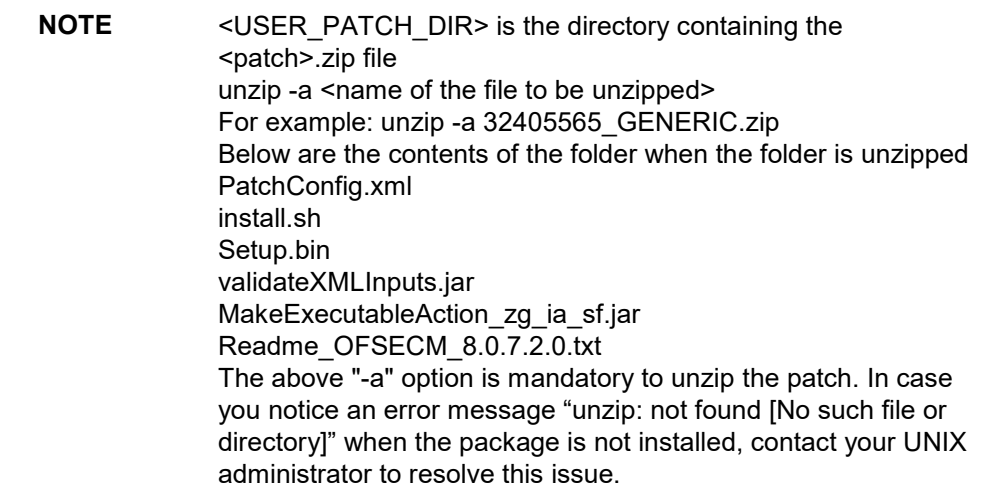

- **5.** Navigate to <USER PATCH DIR>/32405565/bin and grant execute (755) permission for all executables. \$ chmod 755 \*
- **6.** Navigate to <USER\_PATCH\_DIR>/32405565/conf/PatchConfig.xml and provide the below place holder values.
	- **##SCHEMA\_OUT\_XML\_PATH## This attribute refers to the path which needs to be** pointed to OFS\_ECM\_SCHEMA\_OUTPUT.xml which was generated at the time of installation.
	- . ##OFS\_ECM\_DATA\_CM\_TBSP## and ##OFS\_ECM\_IDX\_CM\_TBSP## This attribute refers to the Data and Index Table space Values present in OFS\_ECM\_SCHEMA\_OUTPUT.xml which was generated at the time of installation.
	- **\*** ##OFS\_ECM\_AML\_SOURCE## This attribute refers to the source database in process task parameter, Values could be schema name or DB link name.
- **##OFS\_ECM\_AML\_LOADTYPE## This attribute refers to DB link in process task** parameter, Values could be null or "DBLINK".
- **##EXECUTE\_PRE\_AND\_POST\_SCRIPTS## This attribute refers to pre script; this would** be executed before the model upload. Kindly provide the value as one. Install the patch by executing install.sh command as below. \$ ./install.sh
- **7.** Check whether the patch is applied successfully by verifying the patch install logs under <USER\_PATCH\_DIR>/32405565/logs. Contact Oracle Support in case of any errors.
- **8.** Navigate to #FIC\_HOME#/ficweb/webroot/conf and open the excludeURLList.cfg, check if the following entries are present.If not present, then append the following entry at the end of the file.

[SQLIA]. /ECMServlet

[SQLIA]. /CMServlet

[SQLIA]. /ECMCacheServlet

- **9.** Navigate to #FIC\_HOME#/ficweb/webroot/conf and open the deeplinkURLList.cfg, check if the following entries are present.If not present, then append the following entry at the end of the file. /solution/cm/CM\_Questionnaire.jsp.
- **10.** Navigate to #FIC\_HOME#/ficweb/webroot/WEB-INF/classes/Reports/Input/Forms path and delete CM\_ACC\_RLM.xml file.
- **11.** Copy contents from #FIC\_HOME#/ECM\_LP/Fonts to "/jre/lib/fonts" in \$JAVA\_HOME.
- **12.** Once the patch is installed successfully, deploy the ear/war file and re-start the servers.

# <span id="page-9-0"></span>**2 Post Installation Steps**

Refer to the following Post Installation procedure:

- **1.** Pre steps for date format
	- **a.** For ECM Application, in the CONFIGURATION table for DEFAULT\_DATEFORMAT\_REQ param, PARAMVALUE should be set to TRUE. Run the below update Query in CONFIG Schema and restart the servers:

```
update CONFIGURATION t set t.PARAMVALUE = 'TRUE' where t.paramname 
= 'DEFAULT_DATEFORMAT_REQ';
```
- **b.** User-specific date formats can be configured using the Preference screen.
- **2.** After successful patch application, execute the following script as part of post installation step in the Atomic Schema, and commit the same.

INSERT INTO FCC\_EVENT\_LOOKUP SELECT \* FROM FCC\_EVENTS\_123;

**3.** After verifying the Data is successfully moved in to FCC\_EVENT\_LOOKUP table, table

FCC\_EVENTS\_123 can be dropped, this table is created during the patch installation.

DROP TABLE FCC\_EVENTS\_123;

**NOTE** Perform Steps 2 and 3 only if the setup is upgraded from the below version.

> ECM 8.0.7.0.XX + AAI 8.0.7.5.0 ML is successfully upgraded to OFS ECM 8.0.7.2.0 ML.

- **4.** To populate data for Network Structure building Block, add below process as part of the Run.
	- **BD\_LINKANALYSIS\_LOOKUP: Oracle Behavior Detection to CA LinkAnalysis Lookup**
	- **BD\_LINKANALYSIS\_NETWORK: Oracle Behavior Detection to CA LinkAnalysis Network**
	- **BD\_LINKANALYSIS\_NODE: Oracle Behavior Detection to CA LinkAnalysis Node**
	- BD\_LINKANALYSIS\_LINK: Oracle Behavior Detection to CA LinkAnalysis Link
	- BD\_LINKANALYSIS\_LINKSUMMARY: Oracle Behavior Detection to CA LinkAnalysis **LinkSummary**
	- **BD\_LINKANALYSIS\_TYPESUMMARY: Oracle Behavior Detection to CA LinkAnalysis TypeSummary**

For more information, see Administration and Configuration Guide on [OHC.](https://docs.oracle.com/cd/E91493_01/technicalguides.htm)

- **5.** Restore the records into the below-mentioned tables from backup tables.
	- **a.** FCC\_CORR\_BUS\_ENTITY\_PATH
	- **b.** FCC CORRELATION BUS ENTITY CFG
	- **c.** FCC\_CORR\_QUERY\_DEFINITION
	- **d.** FCC\_SCENARIO\_MASTER
- **6.** Refer ECM807 Installation Guide for deploying Repository and catalog under section Deploying Analytic Reports and Threshold Analyzer.
- **7.** Execute the Below Queries under sys user, replacing with the Atomic Schema Name.
	- GRANT execute on sys.dbms\_crypto to "ATOMIC\_SCHEMA\_NAME";
	- GRANT execute on sys.dbms\_java to "ATOMIC\_SCHEMA\_NAME";
	- GRANT execute on sys.dbms\_utility to "ATOMIC\_SCHEMA\_NAME";
- **8.** Login to Atomic Schema, select the following packages from the "Package Bodies" by rightclicking"
	- PKG\_FCC\_DM
	- PKG FCC DM FTP

Click Compile to compile the package.